# Fiche nouveautés V14.2.2 REDY

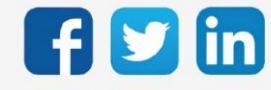

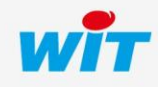

www.wit.fr

# SOMMAIRE

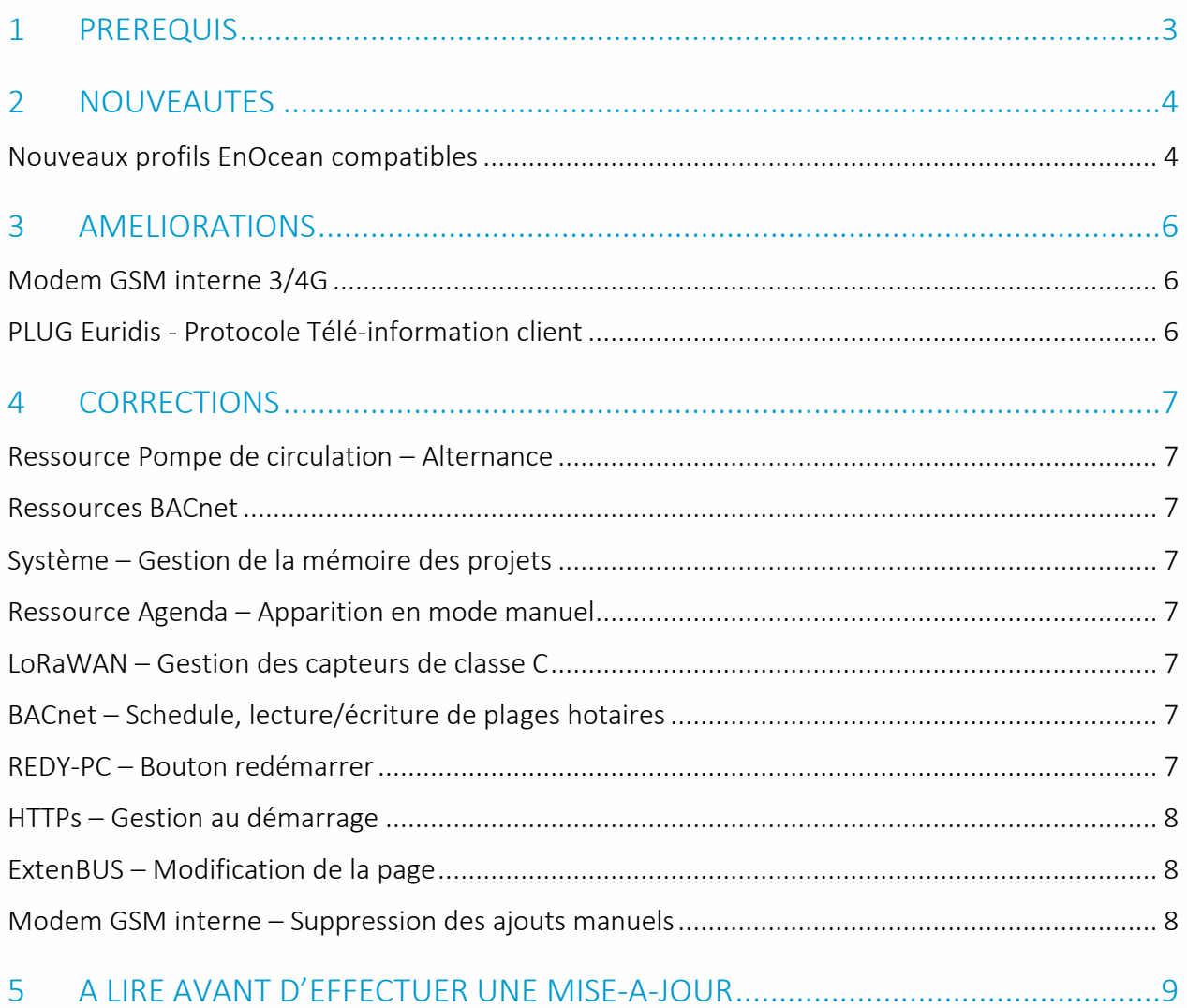

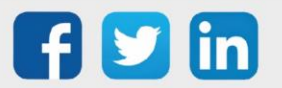

# <span id="page-2-0"></span>1 PREREQUIS

Pour un fonctionnement optimal de la version REDY V14.2.2, il est nécessaire de mettre à jour l'OS en version minimale V2.4.3.

Il est important de respecter l'ordre de mise à jour de l'OS et de la version REDY soit :

- 1) Mise à jour de l'OS (ex : V2.4.3 (K7) ou V1.9.1 (K4))
- 2) Mise à jour de la version REDY (ex : 14.2.2)

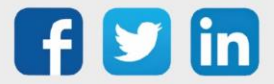

## <span id="page-3-0"></span>2 NOUVEAUTES

#### <span id="page-3-1"></span>Nouveaux profils EnOcean compatibles

Nous étendons notre gamme EnOcean en ajoutant 5 nouveaux profils :

o Sonde de température, humidité, CO2 et qualité d'air – ESE131 (EEP A5-09-04) Cette sonde de qualité d'air analyse le niveau de CO2 et alerte visuellement les occupants lorsqu'il est temps d'aérer pour renouveler l'air intérieur (LED verte/orange et rouge). Les données d'ambiance sont accessibles directement depuis l'interface du l'ULI REDY.

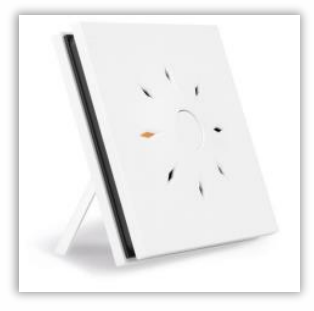

o Sonde de température, humidité et qualité d'air – ESE130 (EEP A5-09-01) Cette sonde analyse la température et l'humidité, cela permet d'en déduire un indice de qualité d'air. Les données de température, d'humidité ainsi que l'indice de qualité d'air sont accessibles directement depuis l'interface du l'ULI REDY.

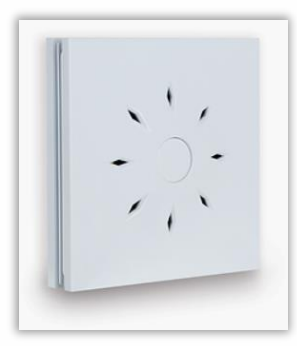

o Sonde de température, humidité, fumée et qualité d'air – ESE129 (EEP D2-14-30) Autre le fait de détecter et d'alarmer sur une présence de fumée, cette sonde permet aussi de lire la température et l'humidité, un indice de qualité d'air est aussi déduit des valeurs d'ambiances. Les données de température, d'humidité, de détection de fumée ainsi que l'indice de qualité d'air sont accessibles directement depuis l'interface du l'ULI REDY.

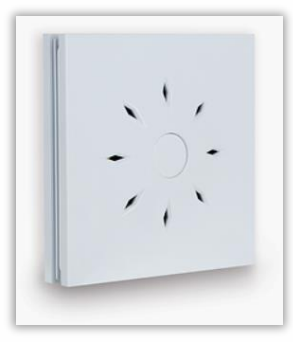

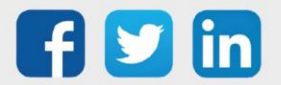

#### o Détecteur et comptage de personnes – ESE133 (EEP D2-15-00)

Le capteur détecte l'activité des personnes dans sa plage de détection. Alimenté à l'énergie solaire, aucune pile n'est nécessaire dans des conditions d'éclairage typique, cela simplifie la mise en service et la maintenance du capteur.

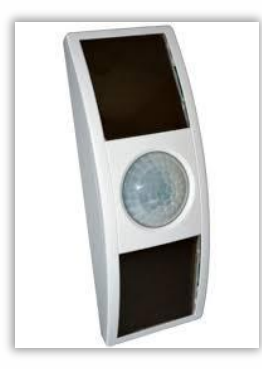

o Multicapteur – ESE132 (EEP D2-14-41)

Ce capteur alimenté par panneaux solaire embarque les capteurs suivants :

- Température
- Humidité
- Eclairage
- Accéléromètre
- Détection d'ouvrant

Il permet de répondre à un grand nombre d'usage dans la pièce et notamment au WorkPlace Management, il donne toutes les informations nécessaires pour optimiser la gestion du confort et des espaces.

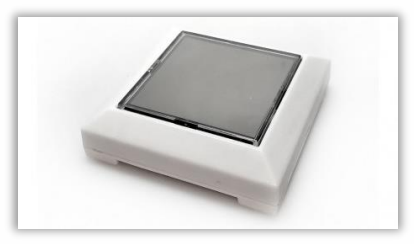

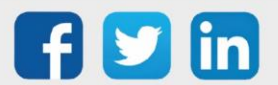

# <span id="page-5-0"></span>3 AMELIORATIONS

## <span id="page-5-1"></span>Modem GSM interne 3/4G

Le modem interne 3/4G du REDY (PLUG704 ou PLUG804) intègre désormais l'ajout du nom de l'opérateur associé à la carte SIM.

## <span id="page-5-2"></span>PLUG Euridis - Protocole Télé-information client

Il est désormais possible de choisir la vitesse (1200 bauds ou 9600 bauds) sur les communications Télé-information client des PLUG Euridis (PLUG515). Cela permet de s'adapter à la programmation d'Enedis sur certains compteurs.

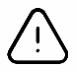

Nécessite un PLUG Euridis (PLUG515) de version 3.1 minimum (onglet Identité du PLUG).

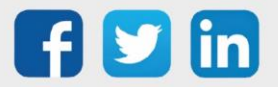

## <span id="page-6-0"></span>4 CORRECTIONS

#### <span id="page-6-1"></span>Ressource Pompe de circulation – Alternance

Lorsque la période d'anticipation était importante (>10J), celle-ci pouvait ne pas fonctionner et générer des alternances de manière indésirée. (Ticket 1522)

#### <span id="page-6-2"></span>Ressources BACnet

- o Lorsqu'une ressource était déprogrammée en BACnet (désactivation de la checkbox serveur BACnet dans l'onglet Identité), celle-ci affichait « No-Units » dans l'état de la ressource. (Ticket 1967)
- o Les ressources de type entrée analogique (AI) envoyaient leurs liens de sortie Value en BACnet, le lien de sortie Output est désormais la valeur envoyée en BACnet. Cette correction est aussi présentes sur les entrées de type digitale (DI). (Ticket 2012)

## <span id="page-6-3"></span>Système – Gestion de la mémoire des projets

Des retours terrains ont indiqué l'absence de projet dans des REDY ayant pourtant des projets présents. Afin d'éviter ce phénomène, il a été intégré des vérifications sur le bon fonctionnement des projets, notamment lors des actions critiques (ex : sauvegarde). (Ticket 1882)

## <span id="page-6-4"></span>Ressource Agenda – Apparition en mode manuel

Lorsque la ressource Agenda était en mode manuel, celle-ci n'apparaissait pas dans la liste des ressource en mode manuel (Exploitation / Etat / Mode Auto/Manuel). (Ticket 2031)

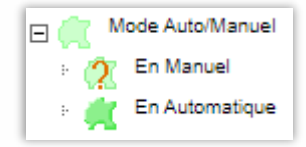

## <span id="page-6-5"></span>Protocole LoRaWAN – Gestion des capteurs de classe C

Certains capteurs LoRaWAN de classe C pouvaient ne plus se connecter aléatoirement. (Ticket 2034)

## <span id="page-6-6"></span>Protocole BACnet – Schedule, lecture/écriture de plages hotaires

L'objet BACnet Schedule ne permettait pas la lecture et l'écriture correcte de plages horaires (plages absentes ou horodate incohérente). Phénomène constaté avec des produits REGIN.

#### <span id="page-6-7"></span>REDY-PC – Bouton redémarrer

Le bouton redémarrer dans Configuration / Gestionnaire n'était plus fonctionnel.

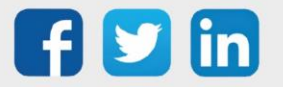

## <span id="page-7-0"></span>HTTPs – Gestion au démarrage

Un calcul de certificat est désormais généré automatiquement au démarrage du REDY. Cela évite de ne plus pouvoir se connecter au redémarrage d'un projet si seul la connexion HTTPs est utilisée.

#### <span id="page-7-1"></span>ExtenBUS – Modification de la page

Le libellé ID est remplacé par WID pour une meilleure cohérence : présent sur la colonne WID et sur le bouton Changer WID.

#### <span id="page-7-2"></span>Modem GSM interne – Suppression des ajouts manuels

Les modems 4G et 3/4G ne peuvent plus être ajouté manuellement sur une ULI REDY (toujours disponible sur REDY-PC). Les modems sont détectés automatiquement si présent physiquement dans le REDY.

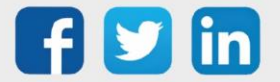

# <span id="page-8-0"></span>5 A LIRE AVANT D'EFFECTUER UNE MISE-A-JOUR

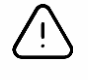

#### Ordre des mises à jour

Les mises à jours sur les ULI RDY doivent impérativement respecter l'ordre suivant :

- 1) Mise à jour de l'OS (.OSPCK si existant)
- 2) Mise à jour de l'application REDY (.K4PCK ou .K7PCK)

En effet, l'application ayant besoin d'éléments se trouvant dans l'OS pour démarrer, l'ULI REDY pourrait ne pas redémarrer correctement si cet ordre n'est pas respecté, dans de rare cas, un retour SAV du REDY pourrait être nécessaire.

- 1. Avant toute mise-à-jour, il est vivement conseillé de réaliser une sauvegarde du paramétrage et des données ainsi qu'un export du fichier de paramétrage (PRY ou BRY).
- 2. Une fois la mise-à-jour effectuée, il n'est plus possible de revenir à une version antérieure sans risque d'altérer le paramétrage présent dans le système. Après chaque mise-à-jour, il est conseillé d'effacer les images en cache du navigateur en réalisant la combinaison de touches « Ctrl + Shift + Suppr » et en configurant les paramètres de la façon suivante :

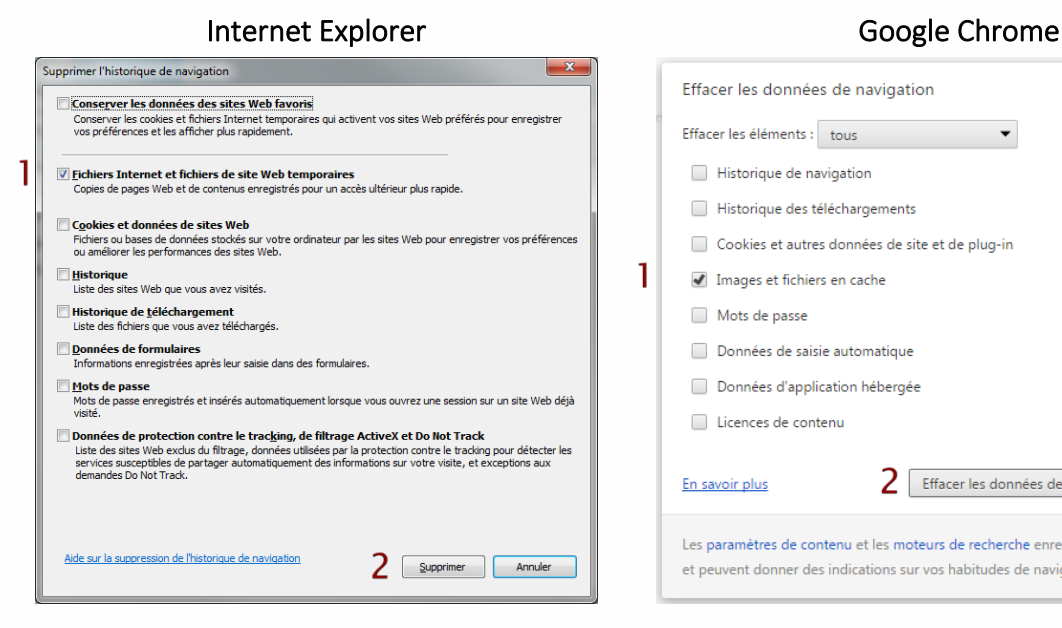

ATTENTION : Supprimer les « Cookies et données de site Web » entraine la suppression des applications RIA telles que Grapheur HTML5 et Agenda.

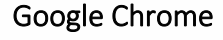

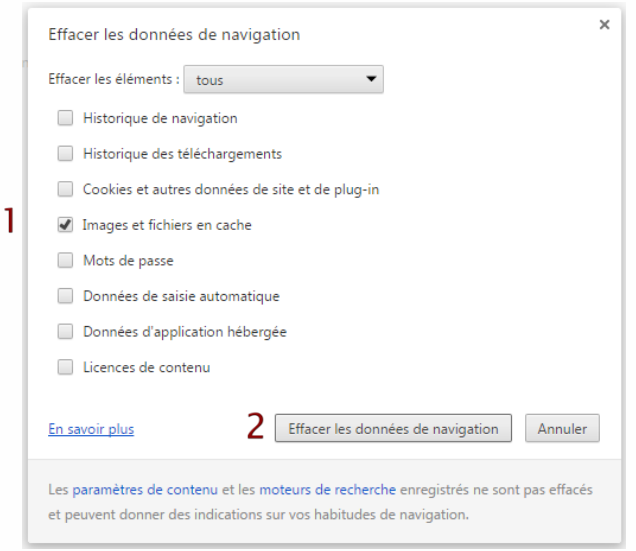

ATTENTION : Supprimer les « Cookies et autres données de site et de plug-in » ou « Données d'application hébergée » entraine la suppression des applications RIA telles que Grapheur HTML5 et Agenda.

Pour tout renseignement complémentaire, notre support technique se tient à votre disposition par e-mail à [hot-line@wit.fr](mailto:hot-line@wit.fr) ou par téléphone au +33 (0)4 93 19 37 30.

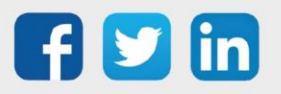